# *Elite® Pro V3 EtherNet/IP® Option Card*

**Instruction Manual C14521-001**

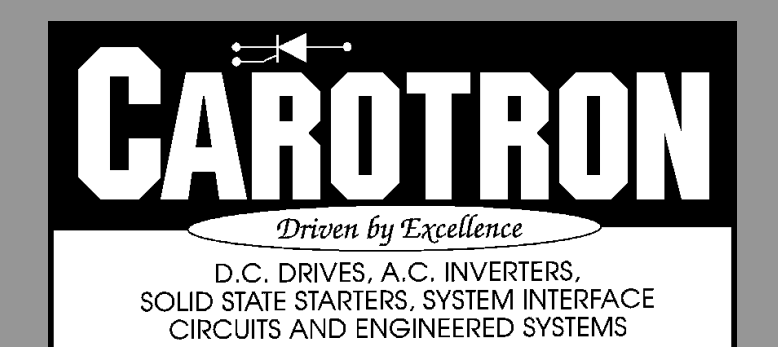

# Table of Contents

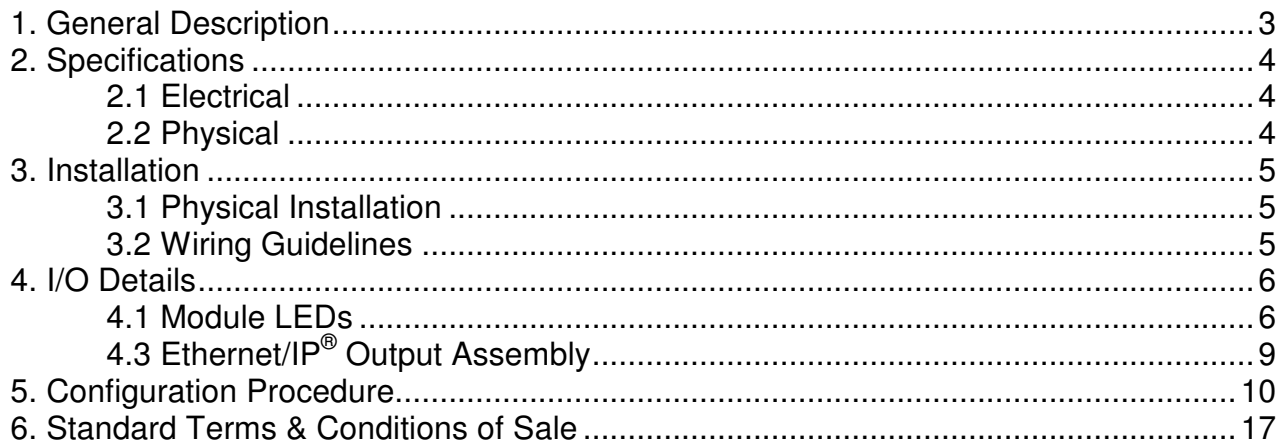

#### **List of Tables**

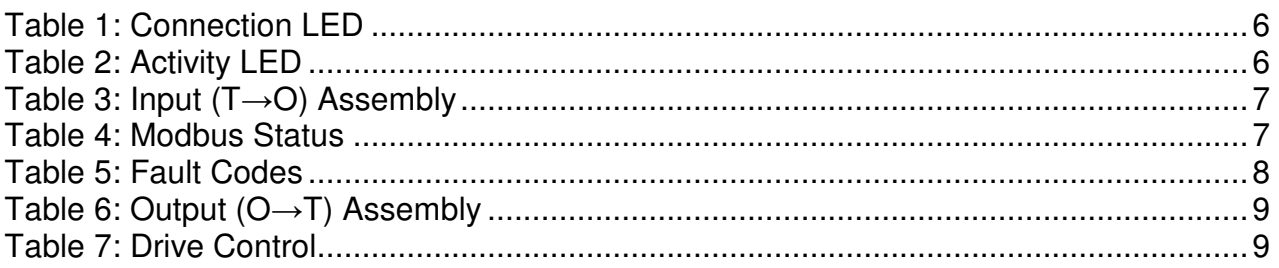

#### List of Figures

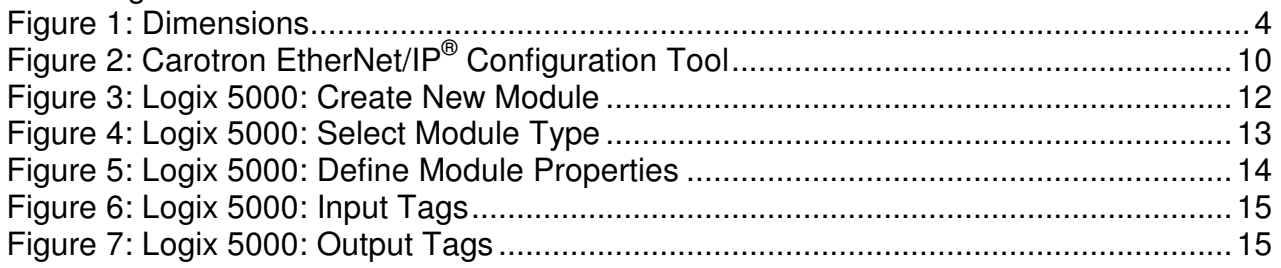

### General Description **1**

Model C14521-001 provides the Elite $^\circ$  Pro V3 series of drives with an EtherNet/IP $^\circ$ interface. The card uses a Lantronix XPort gateway module to translate EtherNet/IP<sup>®</sup> to Modbus<sup>®</sup> RTU. When installed, the card overrides the Elite® Pro V3's integrated RS422/485 communication channel.

#### **Specifications 2**

#### 2.1 Electrical

#### **Power Input**

● Powered internally from Elite® Pro V3 drive

#### **Network Interface**

- $\bullet$  RJ45
- 10/100M Ethernet

#### **Temperature Range**

0-55<sup>°</sup> C

### 2.2 Physical

(All dimensions are in inches)

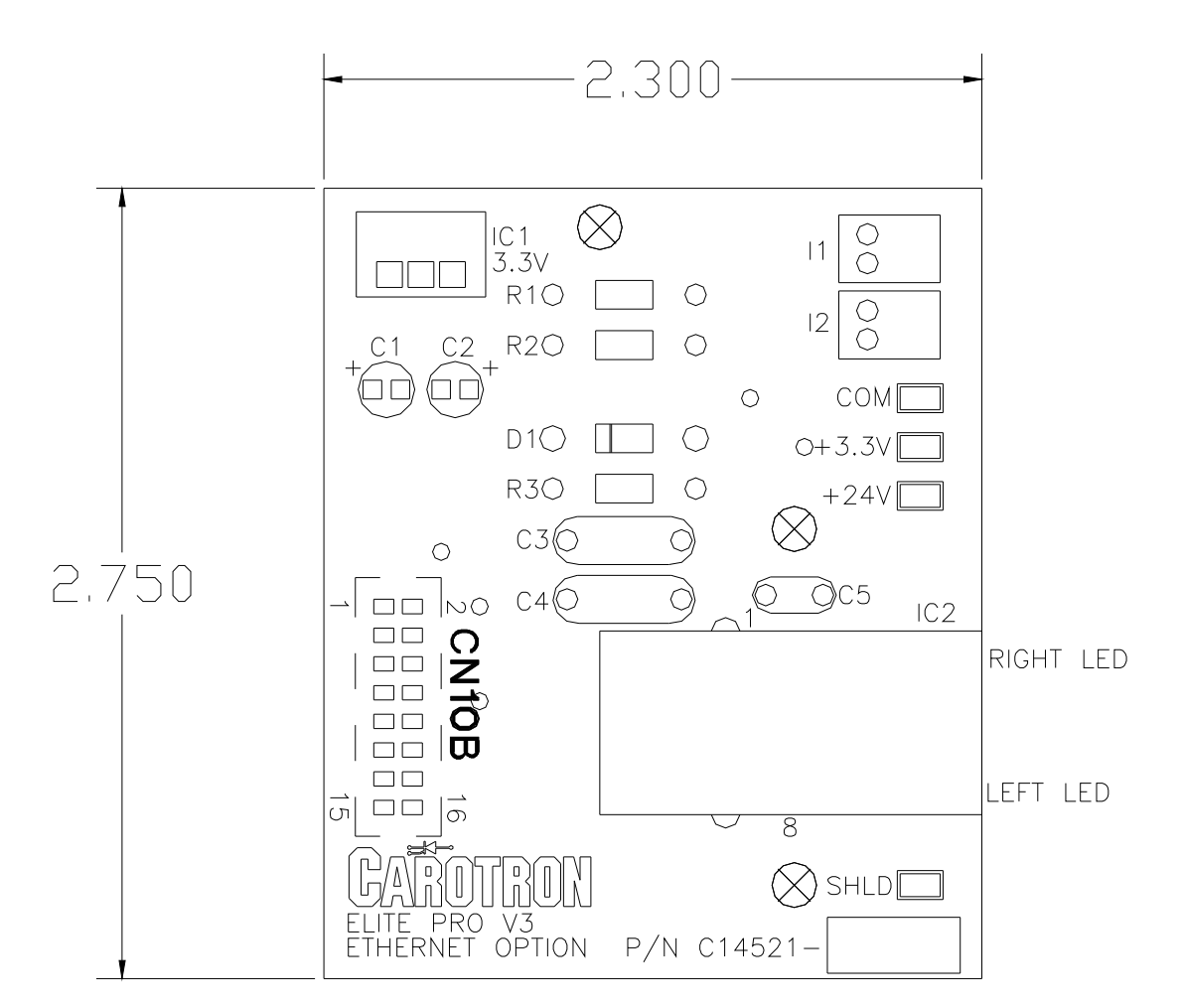

Figure 1: Dimensions

#### **Installation 3**

### 3.1 Physical Installation

The C14521-001 option card installs onto the control board of the Elite® Pro V3 drive.

- 1. Remove all power from the Elite® Pro V3 drive. This includes main and control power.
- 2. Align the option card connector CN10B with the control board connector CN10. Ensure the 3 support standoffs are aligned with the holes on the control board.
- 3. Press down on the option card ensuring all 3 standoffs are seated fully.
- 4. Connect your Ethernet cable to the option card.

### 3.2 Wiring Guidelines

To prevent electrical interference and to minimize start-up problems, adhere to the following guidelines:

Use fully insulated and shielded cable for all signal wiring. The shield should be connected to circuit common at one end only. The other end of the shield should be clipped and insulated to prevent the possibility of accidental grounding.

Signal level wiring such as listed above should be routed separately from high level power wiring (such as the A.C. line, motor, operator control, and relay control wiring). When these two types of wire must cross, they should cross at right angles to each other.

Any relay, contactor, starter, solenoid or other electro-mechanical device located in close proximity to the C14521-001 should have a transient suppression device such as an MOV or R-C snubber connected in parallel with its coil. The suppressor should have short leads and be connected as close to the coil as possible.

I/O Details **4** 

### 4.1 Module LEDs

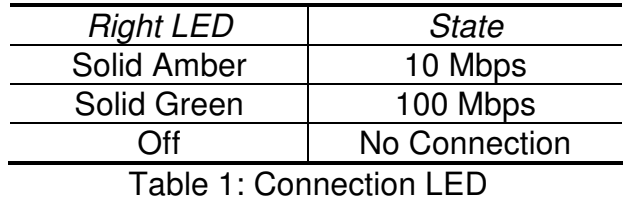

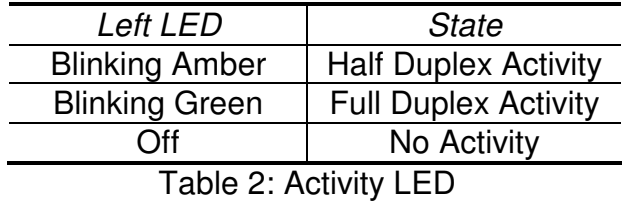

6

### 4.2 Ethernet/IP<sup>®</sup> Input Assembly (T $\rightarrow$ O)

The table below lists the Input Assembly (Target to Originator) information. These values are read from the Elite® Pro drive.

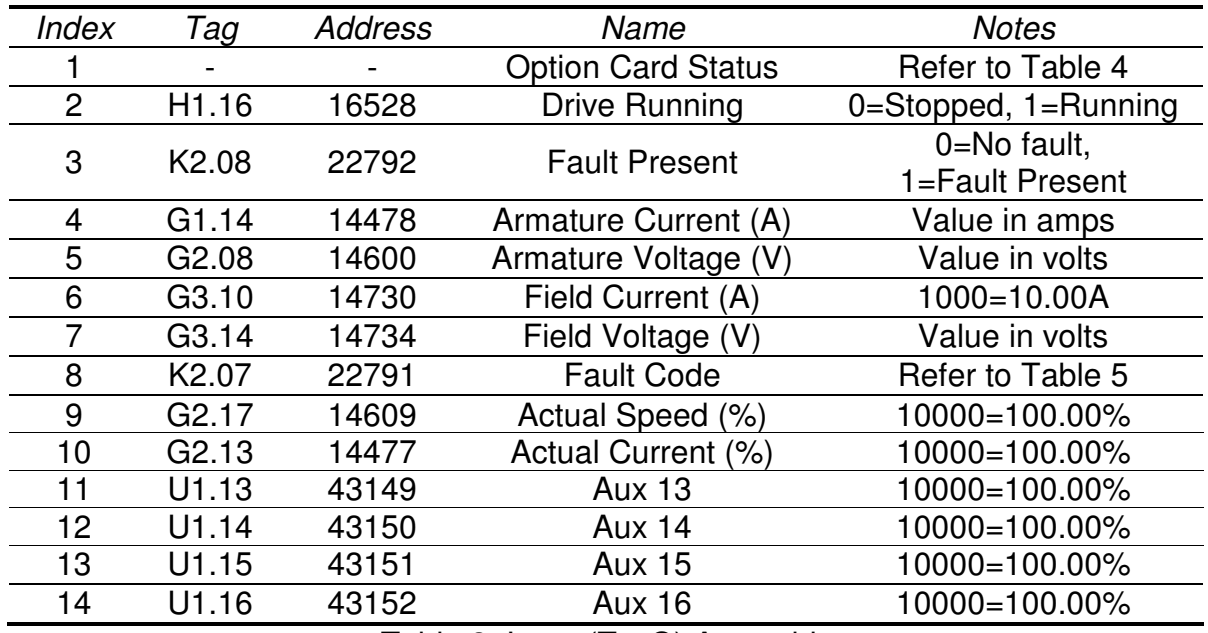

Table 3: Input (T→O) Assembly

The Option Card Status item conveys the module status. Refer to the bitfield table below. During normal operation with no errors, the entire 16 bit word will be zero.

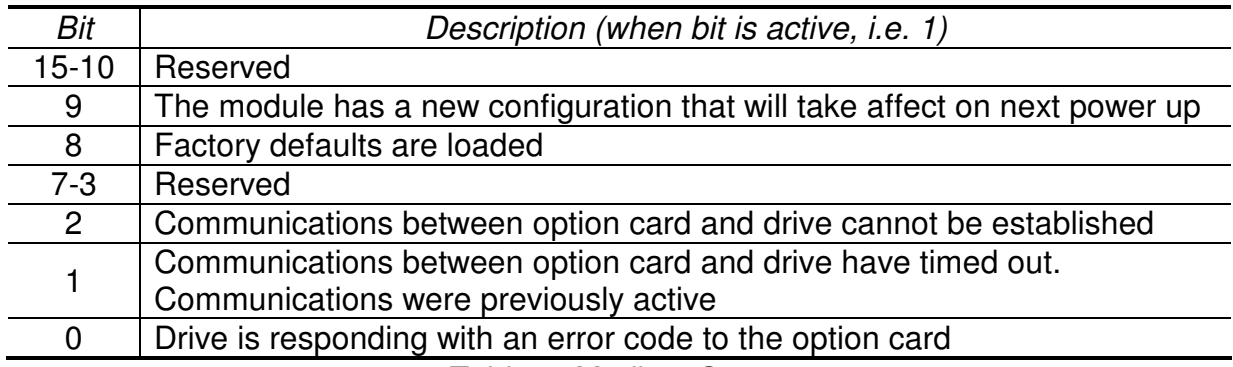

Table 4: Modbus Status

The Fault Code item contains a code that identifies the drive's fault (if any).

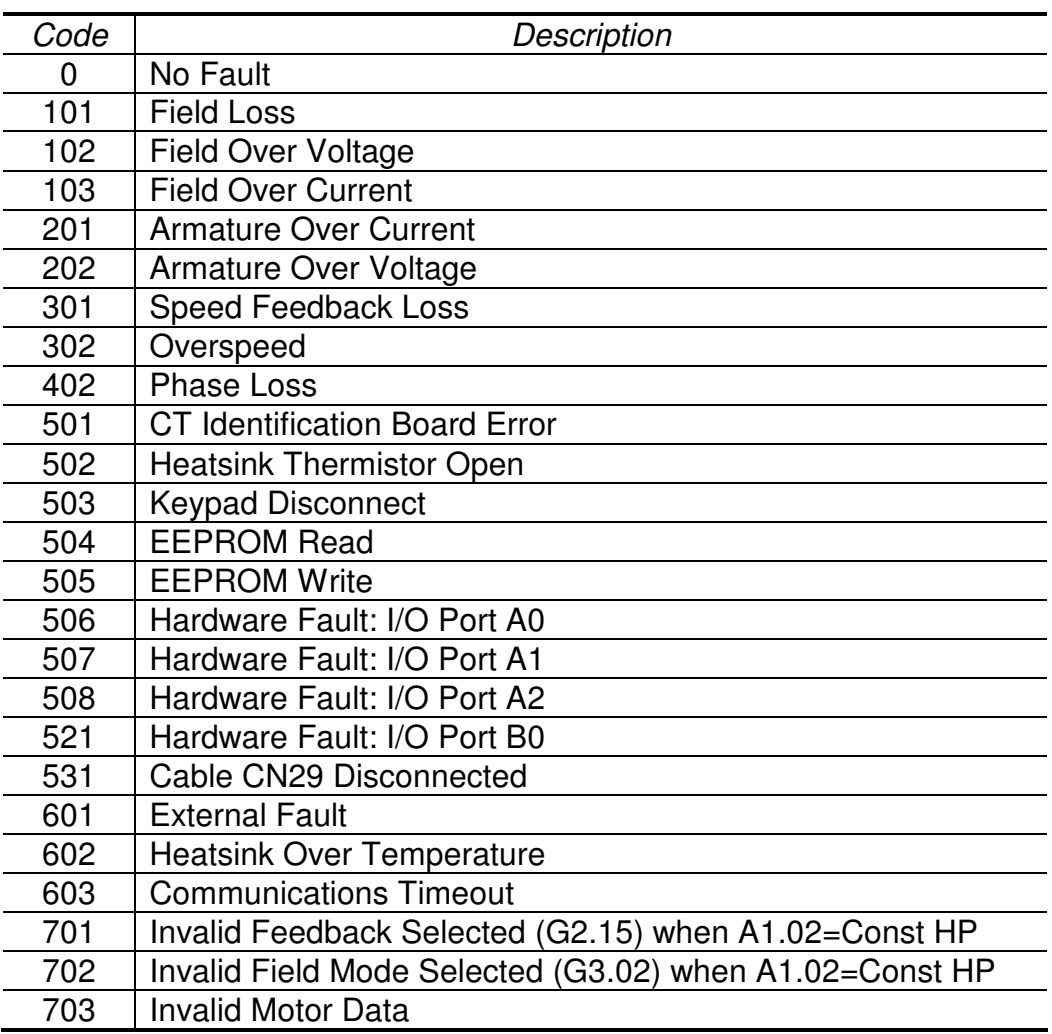

Table 5: Fault Codes

The default Input Assembly mapping is fixed and cannot be modified by the end user. This default mapping was created to handle the most common applications. However, there will certainly be applications that need access to parameters not included in the default mapping. For this reason, the default mapping includes four Auxiliary parameters (U1.13 - U1.16). By using these parameters, along with the drive's Internal Links, up to four additional parameters can essentially be added to the mapping. For example, if you wanted to access the actual Diameter value (parameter L2.14), you would simply use one of the drive's internal links (Q parameters) to link L2.14 to U1.13. The internal link continually updates the value of U1.13 with the value of L2.14. Refer to the Elite® Pro V3 drive manual for additional information on using the Internal Links. Carotron can also provide a customized mapping if needed for your application. Please consult Carotron for more info.

### 4.3 Ethernet/IP<sup>®</sup> Output Assembly (O $\rightarrow$ T)

The table below lists the Output Assembly (Originator to Target) information. These values are written to the Elite® Pro drive.

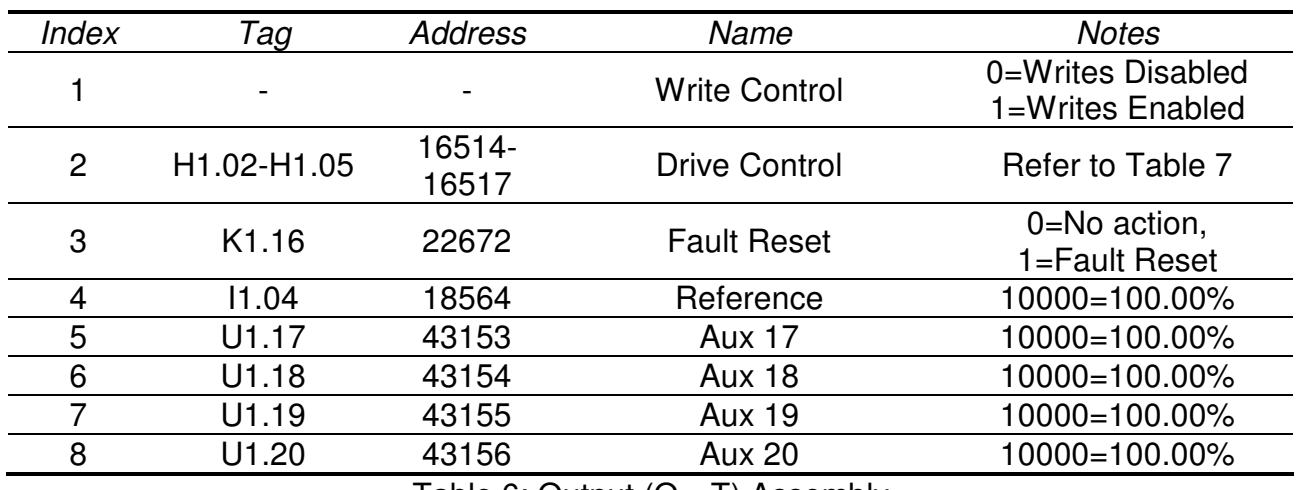

Table 6: Output (O→T) Assembly

The Write Control setting is used to control the writing of the Output Assembly from the Ethernet module on the option board to the Elite® Pro drive. The output assembly is only written to the drive when this setting has a value of 1.

The Drive Control setting is used by the PLC to start, stop, jog, and reverse the drive.

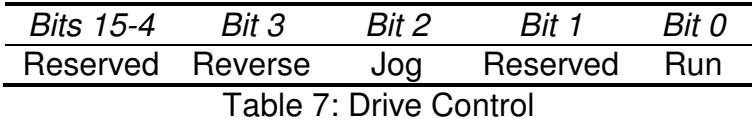

The Reference value controls the drive's speed reference in velocity mode and controls the drive's torque reference in torque mode. Refer to parameter A1.02 in the Elite® Pro V3 manual for more information. When the drive is operating in a velocity mode, the direction of rotation can also be controlled via the polarity of this value. Setting a negative reference is essentially the same as commanding the reverse direction via the Drive Control value.

The default Output Assembly mapping is fixed and cannot be modified by the end user. This default mapping was created to handle the most common applications. However, there will certainly be applications that need access to parameters not included in the default mapping. For this reason, the default mapping includes four Auxiliary parameters (U1.17 - U1.20). By using these parameters, along with the drive's Internal Links, up to four additional parameters can essentially be added to the mapping. For example, if you wanted to control the Tension Setpoint (parameter L4.01), you would simply use one of the drive's internal links (Q parameters) to link U1.17 to L4.01. When the PLC updates U1.17 in the output assembly, the internal link will write the value of U1.17 to L4.01. Refer to the Elite® Pro V3 drive manual for additional information on using the Internal Links. Carotron can also provide a customized mapping if needed for your application. Please consult Carotron for more info.

#### Configuration Procedure **5**

### Step 1: IP Address Configuration

The EtherNet/IP<sup>®</sup> communication option module defaults to an IP address of 192.168.0.254. This address can be changed by writing to the TCP/IP Object Class (0xF5) using any EtherNet/IP<sup>®</sup> configuration software. Carotron provides a basic EtherNet/IP<sup>®</sup> Configuration Tool that is available for download at the following link: http://www.carotron.com/instsoftwlist/EipConfig.exe

- 1. Ensure your computer and the drive are connected to the same physical network. Control power should be applied to the Elite<sup>®</sup> Pro V3 drive.
- 2. If required, temporarily change your computer's IP address to the same subnet as the module. I.e., the computer's IP address should begin with 192.168.0.
- 3. Start the Carotron EtherNet/IP<sup>®</sup> Configuration Tool. Click the Search button. The software will search your local network for EtherNet/IP® devices.
- 4. Select the Elite Pro V3 item in the list. The current TCP/IP settings for the device will be displayed. Edit the values per your needs and then click Apply. After approximately 10-20 seconds, the new settings should take affect.

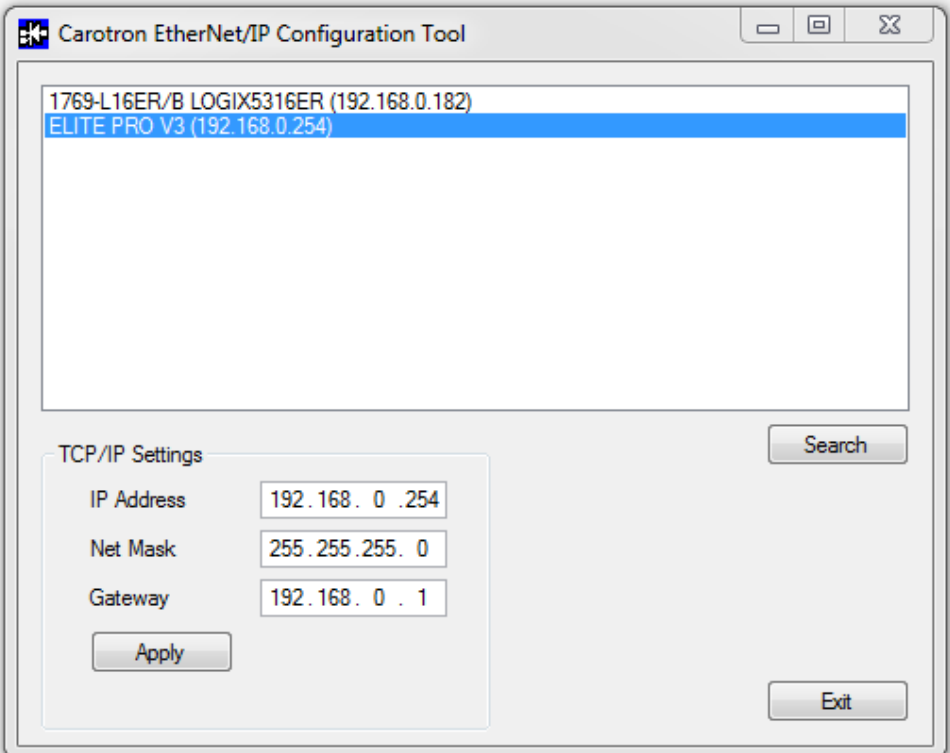

Figure 2: Carotron EtherNet/IP<sup>®</sup> Configuration Tool

### Step 2: Drive Programming

Certain parameters must be changed in the drive to allow the EtherNet/IP option card to communicate and function properly. The following list of parameters can be changed via the drive's keypad or by using the free CaroLink software available on our website. Also be aware that parameters U1.13-U1.20 are used in the preconfigured I/O objects and therefore should not be used for general purpose functions in the drive.

- Required
	- $\circ$  B1.01=00.00 (i.e. None)
	- $\circ$  B2.01=00.00 (i.e. None)
	- $\circ$  B3.01=00.00 (i.e. None)
	- $\circ$  B4.01=00.00 (i.e. None)
	- $\circ$  C1.01=00.00 (i.e. None)
	- o H1.01="Maintained Run/Dir" (default)
	- $\circ$  R3.01=1 (default)
	- o R3.02=115200
	- o R3.03=None (default)
	- $\circ$  R3.04=1
- Optional. The following parameters can be used to fault the drive if communications is lost for a given time period. Refer to the Elite® Pro V3 manual for more information.
	- $\circ$  R3.16
	- $\circ$  R3.17
	- o R3.18

Note: After changing any of the above parameters, set R3.05 to On to apply the settings. Otherwise, control power on the drive must be cycled. Also remember that changes made via the drive's keypad are automatically saved. If changes are made via the CaroLink software, the changes must be manually saved.

### Step 3: PLC Configuration

The following describes how to setup an Allen Bradley CompactLogix L16ER PLC using the Logix5000 software. Similar steps should be used for other devices and manufacturers.

1. Right click the Ethernet item under I/O Configuration in the Controller Organizer window and select New Module...

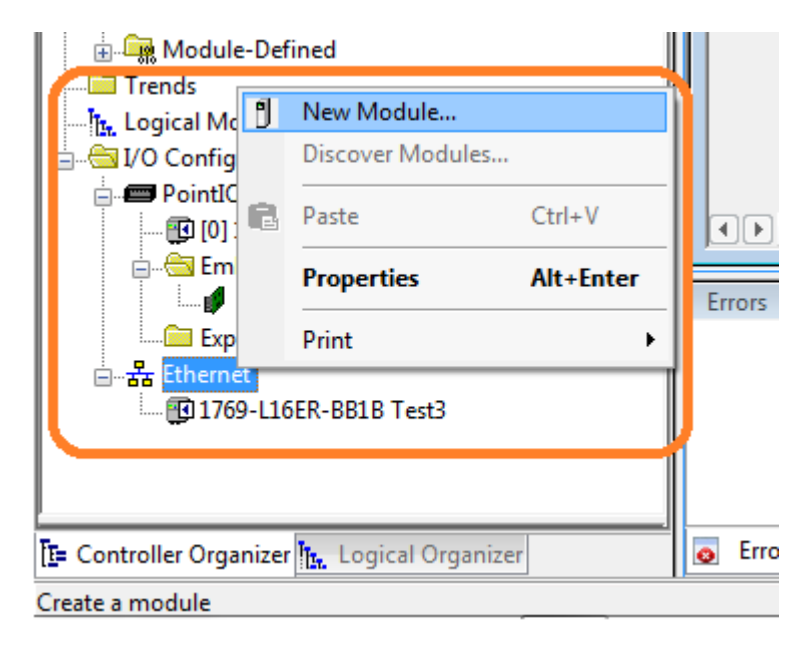

Figure 3: Logix 5000: Create New Module

2. Type "generic" in the search box to quickly display the ETHERNET-MODULE item. Select it and click Create.

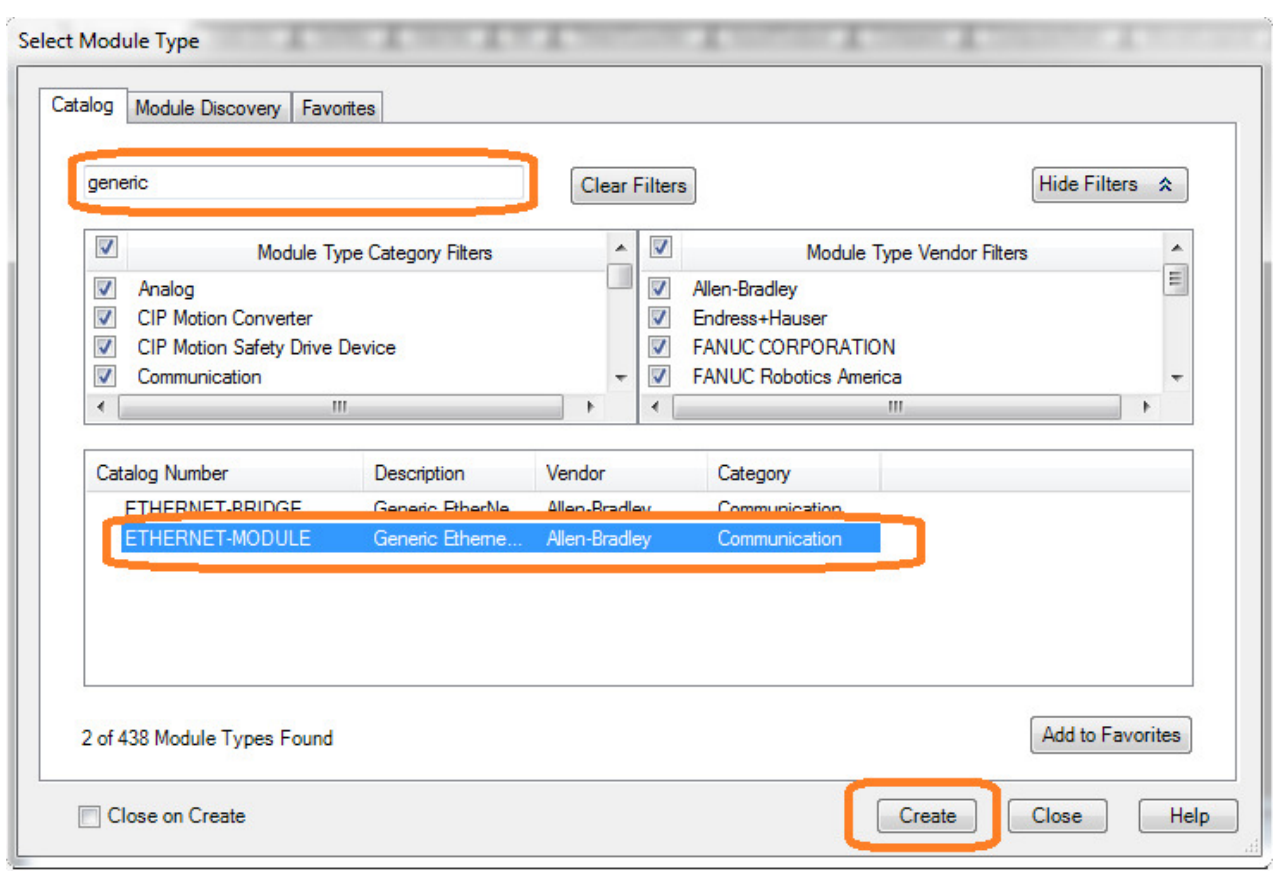

Figure 4: Logix 5000: Select Module Type

In the New Module window, fill in the following items below. Click OK when done.

- Name. We suggest using a descriptive name like "EliteProV3"
- Com Format: Data-INT (i.e. 16 bits)
- IP Address: Enter the IP address of the option module. In this example, we used 192.168.0.181.
- Input Assembly: Instance=101, Size=14
- Output Assembly: Instance=102, Size=8
- Configuration Assembly: Instance=128, Size=0

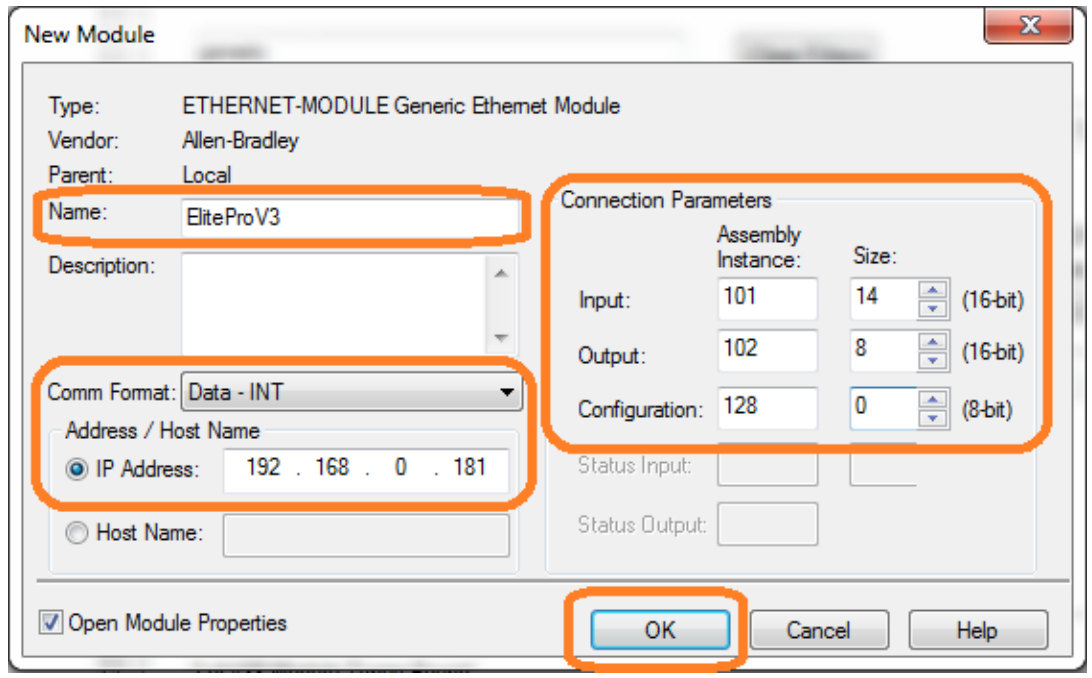

Figure 5: Logix 5000: Define Module Properties

- 3. Click the Connection Tab and set the Requested Packet Interval (RPI) to the desired value. Additional options can also be set here. Please refer to Rockwell Software for additional information. When finished click OK. The newly created module should be listed under the Ethernet item in the I/O Configuration.
- 4. When the new module is created, the Logix5000 software automatically creates Controller Tags for the I/O Assemblies. There will be a parameter group for each of the assemblies (Input, Output, & Configuration). Note that the Configuration assembly is not used. Refer to Figure 6 and Figure 7 below. In these examples, the Description column has been edited to reflect the mappings from Section 4.
- 5. When the PLC is programmed, it should begin reading the Inputs and writing the Outputs. Remember to set the Write Control Status register to 1 in order to enable writing of the outputs to the drive. Refer to Table 6.

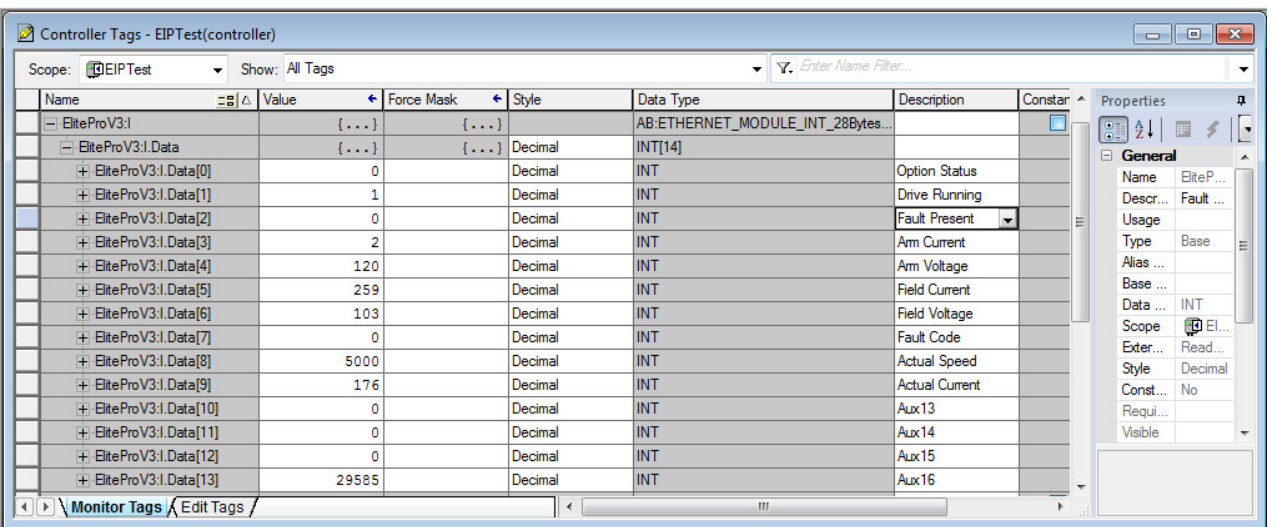

#### Figure 6: Logix 5000: Input Tags

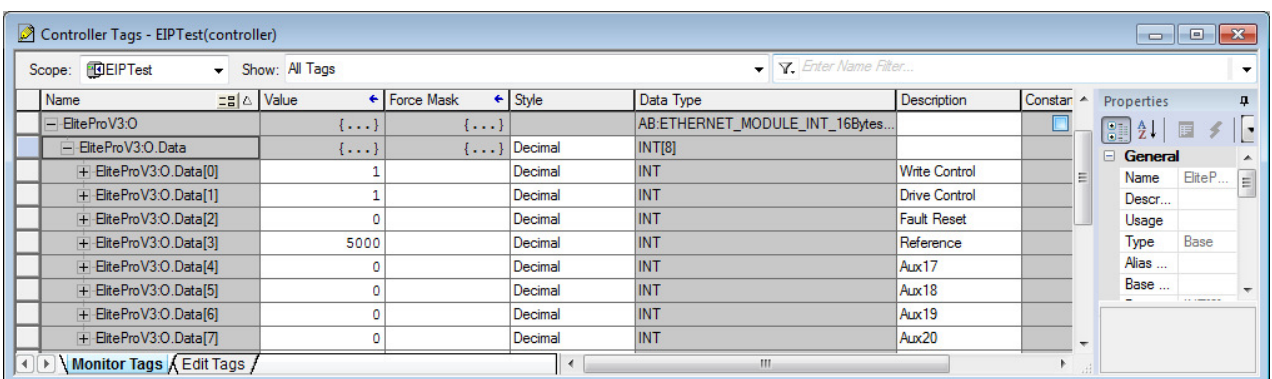

Figure 7: Logix 5000: Output Tags

## Standard Terms & Conditions of Sale

#### **1. General**

**6** 

The Standard Terms and Conditions of Sale of Carotron, Inc. (hereinafter called "Company") are set forth as follows in order to give the Company and the Purchaser a clear understanding thereof. No additional or different terms and conditions of sale by the Company shall be binding upon the Company unless they are expressly consented to by the Company in writing. The acceptance by the Company of any order of the Purchaser is expressly conditioned upon the Purchaser's agreement to said Standard Terms and Conditions. The acceptance or acknowledgement, written, oral, by conduct or otherwise, by the Company of the Purchaser's order shall by conduct of children consent by the Company to addition to or change in said Standard Terms and Conditions.

#### **2. Prices**

Prices, discounts, allowances, services and commissions are subject to change without notice. Prices shown on any Company published price list and other published literature issued by the Company are not offers to sell and are subject to express confirmation by written quotation and acknowledgement. All orders of the Purchaser are subject to acceptance, which shall not be effective unless made in writing by an authorized Company representative at its office in Heath Springs, S.C. The Company may refuse to accept any order for any reason whatsoever without incurring any liability to the Purchaser. The Company reserves the right to correct clerical and stenographic errors at any time.

#### **3. Shipping dates**

Quotation of a shipping date by the Company is based on conditions at the date upon which the quotation is made. Any such shipping date is subject to change occasioned by agreements entered into previous to the Company's acceptance of the Purchaser's order, governmental priorities, strikes, riots, fires, the elements, explosion, war, embargoes, epidemics, quarantines, acts of God, labor troubles, delays of vendors or of transportation, inability to obtain raw materials, containers or transportation or manufacturing facilities or any other cause beyond the reasonable control of the Company. In no event shall the Company be liable for consequential damages for failure to meet any shipping date resulting from any of the above causes or any other cause.

In the event of any delay in the Purchaser's accepting shipment of products or parts in accordance with scheduled shipping dates, which delay has been requested by the Purchaser, or any such delay which has been caused by lack of shipping instructions, the Company shall store all products and parts involved at the Purchaser's risk and expense and shall invoice the Purchaser for the full contract price of such products and parts on the date scheduled for shipment or on the date on which the same is ready for delivery, whichever occurs later.

#### **4. Warranty**

The Company warrants to the Purchaser that products manufactured or parts repaired by the Company, will be free, under normal use and maintenance, from defects in material and workmanship for a period of one (1) year after the shipment date from the Company's factory to the Purchaser. The Company makes no warranty concerning products manufactured by other parties.

As the Purchaser's sole and exclusive remedy under said warranty in regard to such products and parts, including but not limited to remedy for consequential damages, the Company will at its option, repair or replace without charge any product manufactured or part repaired by it, which is found to the Company's satisfaction to be so defective; provided, however, that (a) the product or part involved is returned to the Company at the location designated by the Company, transportation charges prepaid by the Purchaser; or (b) at the Company's option the product or part will be repaired or replaced in the Purchaser's plant; and also provided that Cc) the Company is notified of the defect within one (1) year after the shipment date from the Company's factory of the product or part so involved.

The Company warrants to the Purchaser that any system engineered by it and started up under the supervision of an authorized Company representative will, if properly installed, operated and maintained, perform in compliance with such system's written specifications for a period of one (1) year from the date of shipment of such system.

As the Purchaser's sole and exclusive remedy under said warrant in regard to such systems, including but not limited to remedy for consequential damages, the Company will, at its option, cause, without

charges any such system to so perform, which system is found to the Company's satisfaction to have failed to so perform, or refund to the Purchaser the purchase price paid by the Purchaser to the Company in regard thereto; provided, however, that (a) Company and its representatives are permitted to inspect and work upon the system involved during reasonable hours, and (b) the Company is notified of the failure within one (1) year after date of shipment of the system so involved.

The warranties hereunder of the Company specifically exclude and do not apply to the following:

- a. Products and parts damaged or abused in shipment without fault of the Company.
- b. Defects and failures due to operation, either intentional or otherwise, (l) above or beyond rated capacities, (2) in connection with equipment not recommended by the Company, or (3) in an otherwise improper manner.
- c. Defects and failures due to misapplication, abuse, improper installation or abnormal conditions of temperature, humidity, abrasives, dirt or corrosive matter.
- d. Products, parts and systems which have been in any way tampered with or altered by any party other than an authorized Company representative.
- e. Products, parts and systems designed by the Purchaser.
- Any party other than the Purchaser.

The Company makes no other warranties or representation, expressed or implied, of merchantability and of fitness for a particular purpose, in regard to products manufactured, parts repaired and systems engineered by it.

#### **5. Terms of payment**

Standard terms of payment are net thirty (30) days from date of the Company invoice. For invoice purposed, delivery shall be deemed to be complete at the time the products, parts and systems are shipped from the Company and shall not be conditioned upon the start up thereof. Amounts past due are subject to a service charge of 1.5% per month or fraction thereof.

#### **6. Order cancellation**

Any cancellation by the Purchaser of any order or contract between the Company and the Purchaser must be made in writing and receive written approval of an authorized Company representative at its office in Heath Springs, S.C. In the event of any cancellation of an order by either party, the Purchaser shall pay to the Company the reasonable costs, expenses, damages and loss of profit of the Company incurred there by, including but not limited to engineering expenses and expenses caused by commitments to the suppliers of the Company's subcontractors, as determined by the Company.

#### **7. Changes**

The Purchaser may, from time to time, but only with the written consent of an authorized Company representative, make a change in specifications to products, parts or systems covered by a purchase order accepted by the company. In the event of any such changes, the Company shall be entitled to revise its price and delivery schedule under such order.

#### **8. Returned material**

If the Purchaser desires to return any product or part, written authorization thereof must first be obtained from the Company which will advise the Purchaser of the credit to be allowed and restocking charges to be paid in regard to such return. No product or part shall be returned to the Company without a "RETURNTAG" attached thereon which has been issued by the Company.

#### **9. Packing**

Published prices and quotations include the Company's standard packing for domestic shipment. Additional expenses for special packing or overseas shipments shall be paid by the Purchaser. If the Purchaser does not specify packing or accepts parts unpacked, no allowance will be made to the Purchaser in lieu of packing.

#### **10. Standard transportation policy**

Unless expressly provided in writing to the contrary, products, parts and systems are sold f.o.b. first point of shipment. Partial shipments shall be permitted, and the Company may invoice each shipment separately. Claims for non-delivery of products, parts and systems, and for damages thereto must be filed with the carrier by the Purchaser. The Company's responsibility therefor shall cease when the carrier signs for and accepts the shipment.

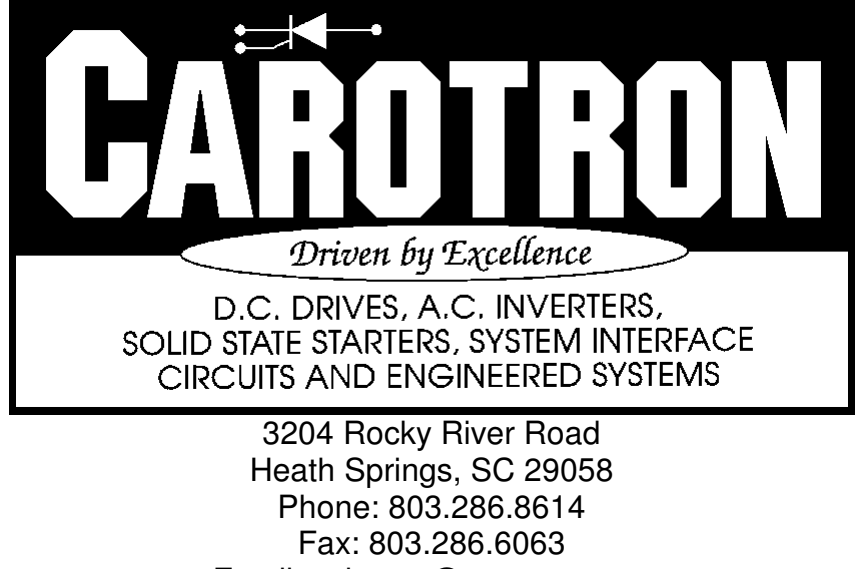

Email: saleserv@carotron.com Web: www.carotron.com MAN1063-02 Rev. A Issued 6-24-2019